### Parks on the Air (POTA)

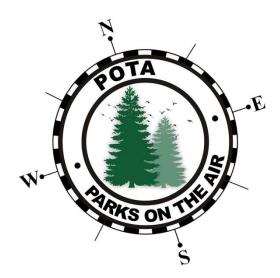

Presented by Jocelyn KD8VRX/VA2VRX & Walt W8LTR

### Why I like POTA

- Outdoors.
  - Who doesn't love being outdoors ©
- Challenging.
  - Every POTA presents a different challenge.
  - Try different antennas and configurations.
- Pile up.
  - Lots of contacts quickly.

### Short History

- NPOTA 2016 created/administered by Sean (KX9X) and Norm (W3IZ).
  - Celebrate the 100 years of the National Park Service.
  - January 1<sup>st</sup> December 31st, 2016

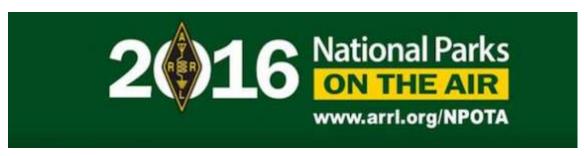

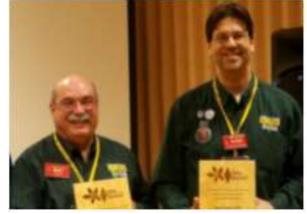

POTA Started in early 2017, to keep the momentum going.

### How do you participate?

- Hunter or Activator?
  - Hunter = You are making contact with someone in a park.
  - Activator = You are making contacts from a valid park entity.
- What's the exchange?
  - Hunter: Callsign, RST, State
  - Activator: Callsign, RST, Park Designator
- How do I get credit?
  - Hunter: Nothing © The activator log is all that counts to get you credit.
  - Activator: Send your log to POTA.

# Tips and Tricks for a successful activation

### Planning ahead.

- POTA Signup.
- Look at the POTA Map for parks near by.
- Pick a day/date you want to activate.
  - Check contest calendars.
- Look at Google Maps for a preview of your environment.
- Will you have access to an outlet(power)?
- Do you need to bring a table, chair, canopy?
- How will you log? Paper, N3FJP, N1MM, HAMRS, etc...

### POTA Website Signup

- www.pota.app
  - Click on "Sign up" and follow the directions.

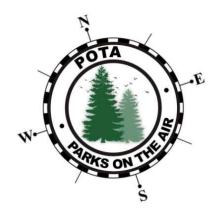

| ign In with your social account                            |    | Sign in with your email and password |
|------------------------------------------------------------|----|--------------------------------------|
| Continue with Login with Amazon  Continue with Google      |    |                                      |
|                                                            |    | name@host.com                        |
|                                                            |    | Password                             |
|                                                            | or | Password                             |
| Continue with Facebook                                     |    | Forgot your password?                |
| We won't post to any of your accounts without asking first |    | Sign in                              |
|                                                            |    | Need an account? Sign up             |

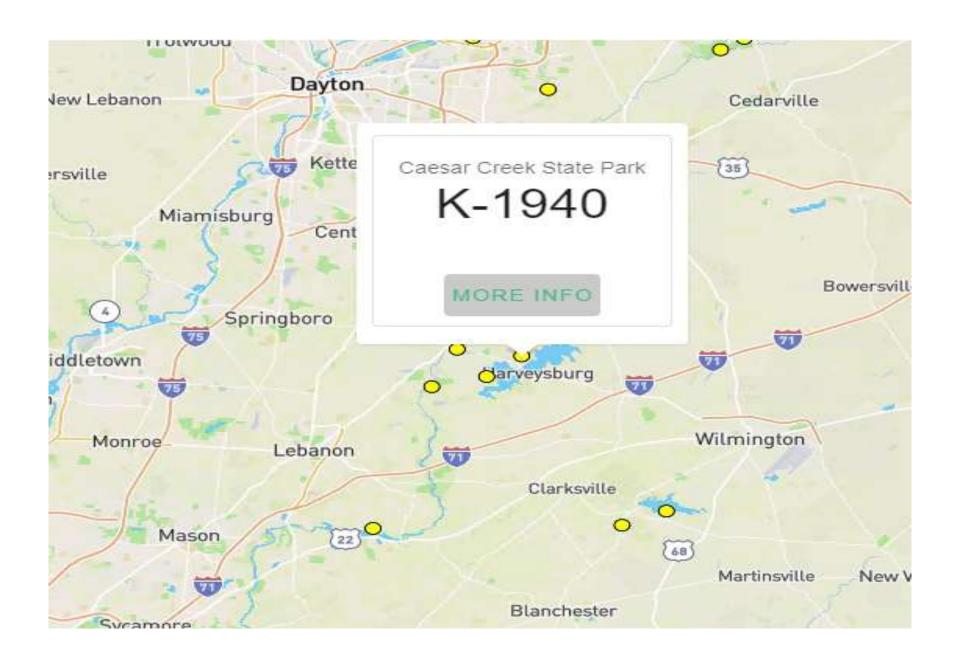

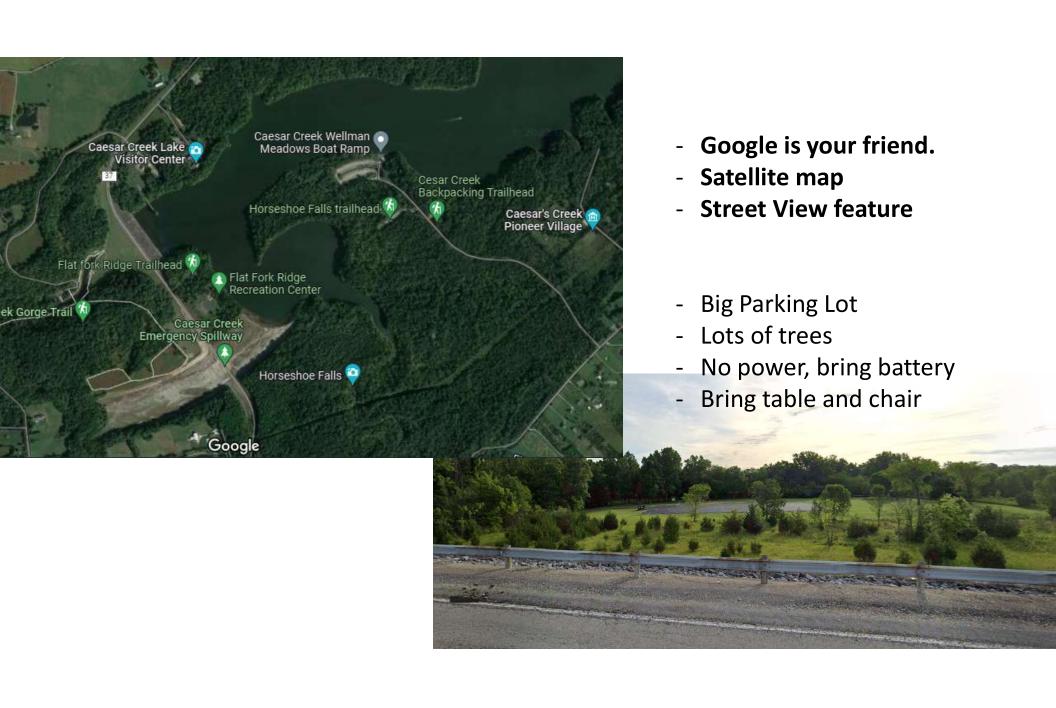

### Setting up N3FJP for POTA

- Due to increase demand for POTA, the latest version of N3FJP Amateur Contact Log(7.0.4) includes a POTA Template.
  - Use the "generic" N3FJP, there's NO special software for POTA.
  - Create a NEW database for each park.
    - Example "POTA\_K-1940\_20220407.mdb".
  - Load the POTA template.
  - Enable the "AC Log Calldata (Free)" in N3FJP.
    - This will auto populate a lot of the fields for you. This can be used OFFLINE.
  - Setup Rig Control.
    - This will keep track of band/frequency/mode.

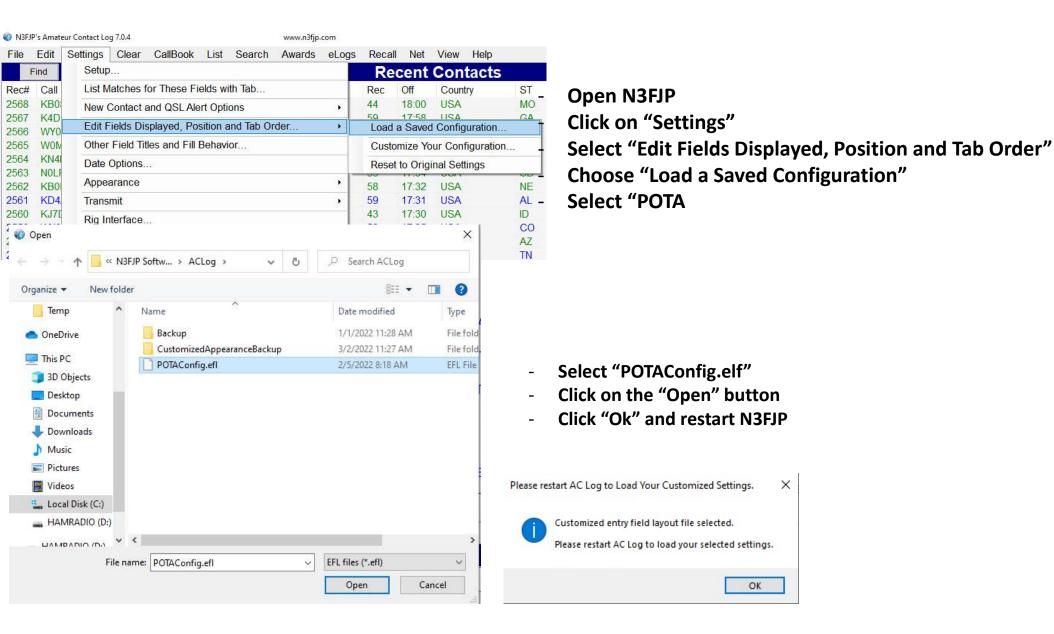

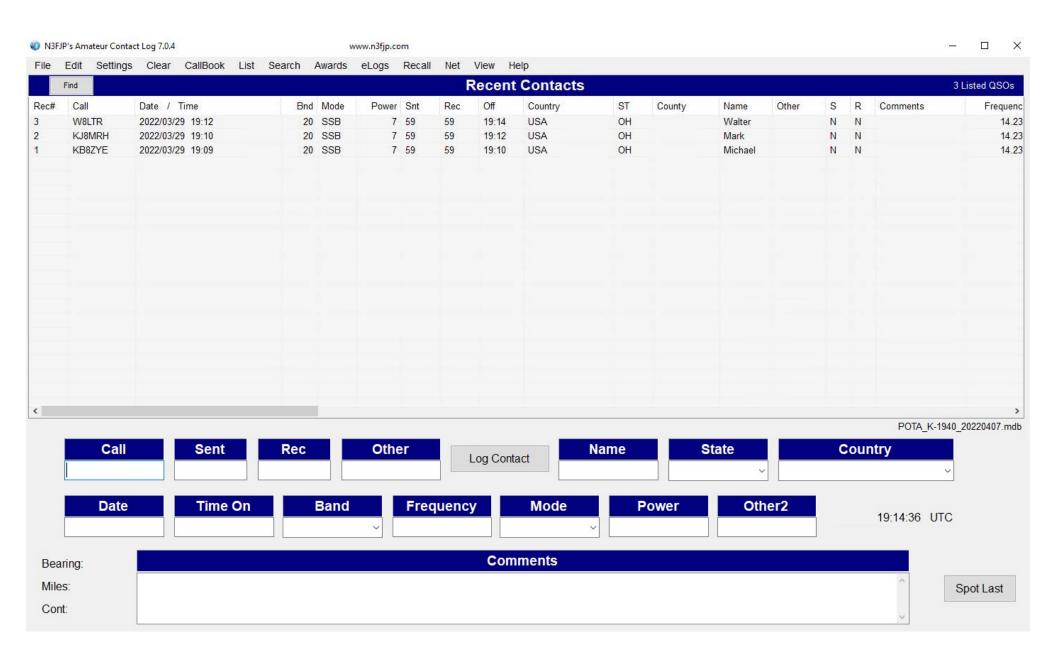

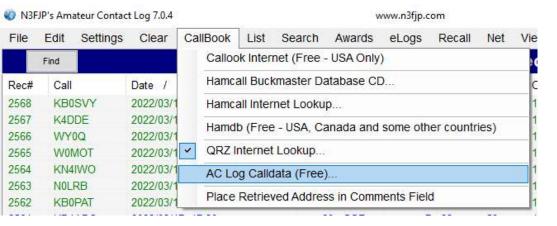

Click on "Download Data"
Select "Enable Call Data Lookup"
Click "Done"

### Select "AC Log Calldata (Free)" from the "Callbook" menu

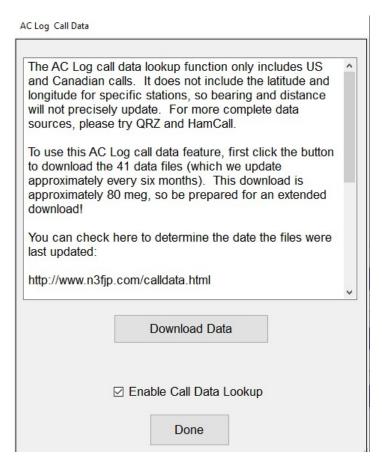

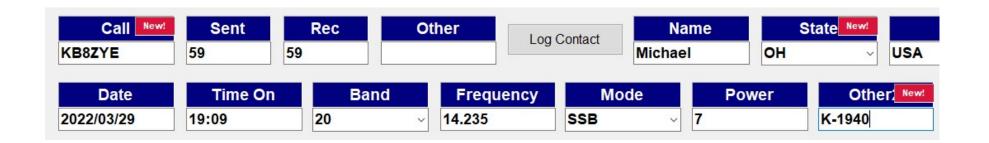

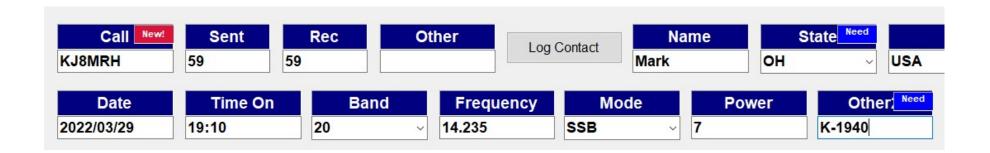

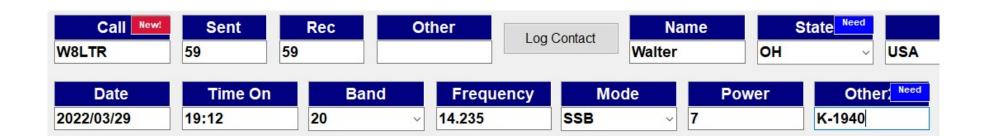

## The gear

### When you get there, take your time

- Find a good location for your antenna.
  - Be considerate of other folks trying to enjoy the park.
  - Follow the park rules, some don't let you put up antennas in the trees, some don't let you put stakes in the ground.
- Setup your station.
- Find your Grid Square and County.
  - POTA Maps
  - Ham Square on iOS, other apps.
  - Google County Maps.
- Update N3FJP with your Grid Square

### Ready, Set & Go

- Login to the <a href="https://www.pota.app">www.pota.app</a> website.
  - This will show up the current parks on the air.
- Start by doing Park-to-Park (P2P).
  - This will test your setup/software.
  - Solve any issues before the pileup.
- When you're ready spot yourself and get ready for the pile up.
  - Try to use the POTA spotting site, it's the best for this activity.
  - If you can spot yourself, ask someone to spot you.
- Enjoy that pile up!

### Wrap up

- Once you are done, spot yourself with "QRT" in the comments.
  - This tells folks you are done, also the website will no longer show you if the filter is applied.
- Break down your station.
  - Take the time to put away neatly, you'll appreciate it next time.
- Put everything the way you found it or better.

### When you get back home

- Fix any mistake that you realized on your way home.
  - Grid Square, Date/Time, Frequency/Bands, etc...
- Export ADIF for your activation.
  - Optional, use ADIF Master to make bulk changes.
- Send your log to POTA.
  - Email k8@parksontheair.com
  - Filename convention <a href="mailto:callsign@parknumber-date.adi">callsign@parknumber-date.adi</a>
    - Ex: KD8VRX@K-1940-20220407.adi
- Import your POTA log into your regular log.

### Upload to Logbook of the World (LotW)

- This step is optional but recommend for grid chasers.
- Setup LotW with a new Station Location.
- Upload to LotW with the park Station Location.

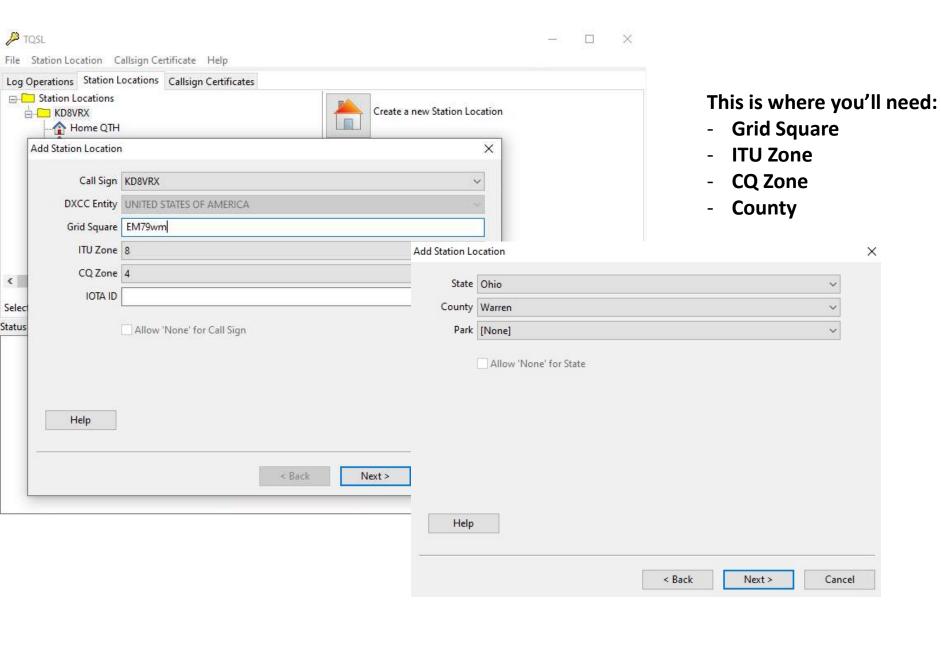

In N3FJP when uploading to LotW make sure to select the proper Station Location when sending your log.

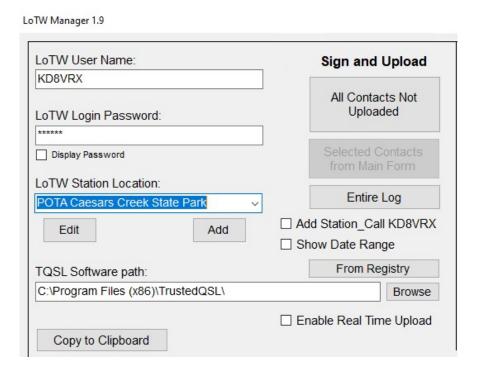

#### More Information

- Hunter/Activator Guides
  - Parksontheair.com
    - Help/Getting Started
      - Activator Guide
      - Video Activator Guide (10 mins)
      - Hunter Guide
- Youtube Videos
  - Jason (KM4ACK)
  - Mike (K8MRD)
- ARRL Portable Operating
  - Stuart Thomas (KB1HQS)
- Consider making a donation.
  - There's a cost to maintain the website.
  - You can also help out by purchasing merchandise.

Stories and Anecdotes

### Enough theory, let's practice

Where: Ceasar's Creek State Park (Flat Fork Ridge)

3466 N Clarksville Rd, Waynesville, OH 45068

Date: April 23rd, 2022

Rain date: April 24th, 2022

Time: 10:00am - 1:00pm

What to bring: Chair, Food and Beverage

We will be using the clubs Go-Box, we want everyone to get familiar with the equipment provided.